# **EPSON**<sup>®</sup>

Network Device Administration Software

# **EpsonNet WebManager**

# **Installation Guide**

Introduction

System Requirements

EpsonNet WebManager Functions

EpsonNet WebManager Operating Structure

Installing EpsonNet WebManager

Starting EpsonNet WebManager

Opening the Online Guide

Uninstalling EpsonNet WebManager

All rights reserved. No part of this publication may be reproduced, stored in a retrieval system, or transmitted in any form or by any means, electronic, mechanical, photocopying, recording, or otherwise, without the prior written permission of SEIKO EPSON CORPORATION. The information contained herein is designed only for use with this EPSON product. EPSON is not responsible for any use of this information as applied to other products.

Neither SEIKO EPSON CORPORATION nor its affiliates shall be liable to the purchaser of this product or third parties for damages, losses, costs, or expenses incurred by purchaser or third parties as a result of: accident, misuse, or abuse of this product or unauthorized modifications, repairs, or alterations to this product, or (excluding the U.S.) failure to strictly comply with SEIKO EPSON CORPORATION's operating and maintenance instructions.

SEIKO EPSON CORPORATION shall not be liable against any damages or problems arising from the use of any options or any consumable products other than those designated as Original EPSON Products or EPSON Approved Products by SEIKO EPSON CORPORATION.

EPSON and EPSON ESC/P are registered trademarks and EPSON ESC/P 2 and EPSON Stylus are trademarks of SEIKO EPSON CORPORATION.

Microsoft, Windows and Windows NT are registered trademarks of Microsoft Corporation in the United States and/or other countries.

Macintosh is a registered trademark of Apple Computer, Inc.

**General Notice:** Other product names used herein are for identification purposes only and may be trademarks of their respective owners. EPSON disclaims any and all rights in those marks.

Copyright © 2001 by SEIKO EPSON CORPORATION, Nagano, Japan.

## Introduction

EpsonNet WebManager is an application designed to manage network devices. It allows network administrators to easily control network devices such as network printers, interface cards, and network adapters attached to a printer. EpsonNet WebManager offers the following features: It supports Windows, Macintosh, and UNIX platforms to give network administrators flexibility in managing network devices. Note: EpsonNet WebManager can only be installed on Windows Me/98/ 95/2000/NT 4.0/NT 3.51 operating systems. ☐ It allows you to search and monitor network devices, and make settings for network devices. It offers a Group Management function that helps you manage devices as a group. ☐ It provides printer driver management functions: such as the ability to store printer drivers on the EpsonNet WebManager server, and easy installation of printer drivers on client PCs. It allows you to access the screen faster in the text mode. It allows you to manage both EPSON printers as well as non-EPSON printers that support Printer MIB. Note: Before installing and using EpsonNet WebManager, be sure to read the README file. This file contains the latest information on EpsonNet WebManager. ☐ The term device used in this manual refers to a printer, interface card, or network adapter.

## System Requirements

#### Note:

- Before using EpsonNet WebManager, the computer and other devices such as printers, interface cards, and network adapters must be properly connected to the network. See your network interface manuals for information on making network settings.
- ☐ Since EpsonNet WebManager runs on a web browser, you must install TCP/IP and a web browser first.

### EpsonNet WebManager server operating systems

EpsonNet WebManager server is the computer where you have installed EpsonNet WebManager.

Operating system: Windows Me/98/95

Windows 2000 (Server & Professional)

Windows NT 4.0/3.51 (Server & Workstation)

System: Pentium 200 MHz or better recommended

Memory: 64MB

Hard disk space: 20MB

## EpsonNet WebManager client operating systems

You can access the EpsonNet WebManager server from the following operating systems through a browser. See the README file for supported browsers.

- ☐ Windows Me/98/95/2000/NT 4.0/NT 3.51
- Macintosh
- ☐ UNIX (see the README file for supported UNIX systems)
- ☐ Monitor: 1024 x 768 or higher resolution VGA monitor

with support for 256 or more display colors

#### **Printers**

EPSON printers

#### Page printers:

EPL-5700/5800/N1200/N1600/N1610/N2000/N2010/ N2050/N2700/N2750/N4000/N4000+/C8000/C8200/ AL-C8500/C2000

## Ink jet printers:

Stylus 1500 Stylus COLOR 900/980/1520/3000 Stylus Pro 5000/5500/7000/7500/9000/9500/10000/ 10000CF

### SIDM printer:

LQ-680/680Pro

#### Note:

All future printers with a Type B interface are planned to be supported, except PostScript printers.

☐ Non-EPSON printers that support Printer MIB

#### Print servers

- ☐ C82362**\*** EpsonNet 10 Base 2/T Int. Print Server
- ☐ C82363\* and C82364\* EpsonNet 10/100 Base Tx Int. Print Server
- ☐ C82378**\*** EpsonNet 10/100 Base Tx Ext. Print Server
- ☐ C82384\* EpsonNet 10/100 Base Tx Int. Print Server
- ☐ C82391\* EpsonNet 10/100 Base Tx Int. Print Server 2

# **EpsonNet WebManager Functions**

EpsonNet WebManager provides you with the following functions:

| Device list function<br>Searches for devices such as printers, interface cards, and<br>network adapter on the network and displays a device list<br>with current status.                         |
|----------------------------------------------------------------------------------------------------|
| Device details function<br>You can make or change the printer settings through<br>EpsonNet WebManager. The setting items in the Device<br>details function will differ depending on the printer. |
| Network settings function<br>You can make or change the network interface settings<br>through EpsonNet WebManager.                                                                               |
| Group management function Groups can help you manage network devices more effectively.                                                                                                    |
| Printer driver management<br>Downloading and updating the printer driver through the<br>Internet automatically, and easy installation of the printer<br>driver on client PCs.                    |

Some functions of EpsonNet WebManager may not be available depending on the combination of network devices.

| Device com                                   | Functions of EpsonNet WebManager                          |                |                   |                  |                     |                           |
|----------------------------------------------|-----------------------------------------------------------|----------------|-------------------|------------------|---------------------|---------------------------|
| Printer                                      | Print<br>server                                           | Device<br>list | Device<br>details | Network settings | Group<br>management | Printer driver maagementt |
| EPSON<br>printer                             | C82378*                                                   | 0              | 0                 | 0                | 0                   | 0                         |
| EPSON<br>printer                             | *1<br>C82362*<br>C82363*<br>C82364*                       | 0              | -                 | 0                | 0                   | 0                         |
| EPSON<br>printer (with<br>Printer MIB)       | *2<br>C82362*<br>C82363*<br>C82364*<br>C82384*<br>C82391* | 0              | 0                 | 0                | 0                   | 0                         |
| EPSON<br>printer<br>(without<br>Printer MIB) | *2<br>C82362*<br>C82363*<br>C82364*<br>C82384*<br>C82391* | 0              | -                 | 0                | 0                   | 0                         |
| EPSON<br>printer                             | Built-in<br>network<br>interface                          | 0              | 0                 | 0                | 0                   | 0                         |
| Non-EPSON<br>printer (with<br>Printer MIB)   |                                                           | 0              | 0                 | -                | 0                   | -                         |

O = available, - = unavailable

#### Note:

EPSON printers that have a built-in network interface and support Printer MIB are EPL-N2050, EPL-N2700, EPL-N4000, EPL-N4000+, EPL-C8200, AL-C8500, and AL-C2000 (as of April, 2001).

<sup>\*1</sup> Interface cards with software version 1.x

<sup>\*2</sup> Interface cards with software version 2.x or later, except C82384\* and C82391\*

## **EpsonNet WebManager Operating Structure**

EpsonNet WebManager needs to be installed in the computer that works as the network server. You can select the either of the two methods described below to use EpsonNet WebManager.

# EpsonNet WebManager and a web browser running on the same PC

No special server is required. Just install EpsonNet WebManager and a web browser on the same computer that functions as a server. All administration is possible from the network administrator's Windows Me/98/95/2000/NT 4.0/NT 3.51 computer.

EpsonNet
WebManager server

C82362\*

C82391\*

Printer

# EpsonNet WebManager and a web browser running on different PCs

Install EpsonNet WebManager on the server, and install a web browser in the client computers. Run the web browser on a client computer to access EpsonNet WebManager on the server. Multiplatform network administration is possible from Windows, Macintosh, and UNIX platforms through the browser.

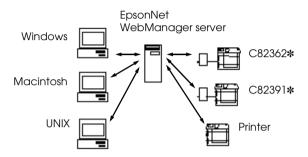

## Installing EpsonNet WebManager

Follow the steps below to install EpsonNet WebManager.

- 1. Be sure that TCP/IP is installed, and the IP address or the host name is set for the computer. (Register the host name in the hosts file in the Windows directory.)
- 2. Insert the software CD-ROM in the CD-ROM drive.
- 3. When the Installer screen appears automatically, double-click Install EpsonNet WebManager.

If the Installer screen does not appear automatically, click Stort and Run (Windows Me/98/95/2000/NT 4.0); or choose Run from the File menu in the Program Manager (NT 3.51). Then, type D:\ENWEBM\SETUP.EXE and click OK. (Substitute the appropriate letter for the CD-ROM drive as necessary.)

If you are using the floppy disk version, insert it in a disk drive. Click Start and Run (Windows Me/98/95/2000/NT 4.0); or choose Run from the File menu in the Program Manager (NT 3.51). Then, type A:\SETUP.EXE and click OK. (Substitute the appropriate letter for the disk drive as necessary.)

4. Follow the on-screen instructions to complete the installation.

#### Note:

- ☐ You do not need to install EpsonNet WebManager in the client computer. Just announce the IP address or the host name of the server to any clients who use EpsonNet WebManager from a client computer.
- ☐ To use the printer driver management function, E-mail notification function, and basic accounting information function, you need to select Custom and then select these components during installation.

# Starting EpsonNet WebManager

#### From the server

To start EpsonNet WebManager, click Start, point to Programs, then EpsonNet WebManager, then click EpsonNet WebManager (Windows Me/98/95/2000/NT 4.0); or click the EpsonNet WebManager icon in the EpsonNet WebManager window (NT 3.51).

#### From the client

Run the web browser and type the IP address (or the host name) of the server and default port number.

Format: http://the IP address or host name of the server:8090/

Example: http://192.168.100.201:8090/

## Opening the Online Guide

After starting EpsonNet WebManager, be sure to read the EpsonNet WebManager's online manual. It provides important information and instructions for using EpsonNet WebManager.

You can view the online manual by clicking the Help button in the main menu. Then click Online Manual.

If you click the question mark button on the current screen, a help screen appears describing the functions on that page.

# Uninstalling EpsonNet WebManager

Follow the steps below to uninstall EpsonNet WebManager.

## Windows Me/98/95/2000/NT 4.0

- 1. Click Start, point to Settings, and then click Control Panel.
- 2. Double-click the Add/Remove Programs icon.
- Select EpsonNet WebManager and click the Add/Remove button (Windows Me/98/95/NT 4.0) or the Change/ Remove button (Windows 2000).
- 4. The message "Are you sure you want to completely remove the selected application and all of its components?" appears. Click Yes.

### Windows NT 3.51

- Double-click the Uninstall icon in the EpsonNet WebManager window.
- 2. The message "Are you sure you want to completely remove the selected application and all of its components?" appears. Click Yes.
- 3. The message "Uninstall successfully completed" appears. Click OK.